## CS 200 - Programming I: Programming Process

#### Marc Renault

Department of Computer Sciences University of Wisconsin – Madison

#### Fall 2019

TopHat Sec 3 (1:20 PM) Join Code: 682357 TopHat Sec 4 (3:30 PM) Join Code: 296444

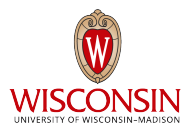

# <span id="page-1-0"></span>[Computational Thinking](#page-1-0)

## Problem Solving

Art of Programming

#### Abstraction

- Can you see the essential parts of the problem?
- What are the outputs? inputs? their relationship?
- Can you summerize the problem at a high level?
- What are the different components of the solution?

## Problem Solving

Art of Programming

#### Abstraction

- Can you see the essential parts of the problem?
- What are the outputs? inputs? their relationship?
- Can you summerize the problem at a high level?
- What are the different components of the solution?

#### Computational Thinking

- Think like a computer.
- What is the sequence of actions need to accomplish the task?
- Start with *pseudocode*.

### Programming is like Designing a Recipe

#### **Chocolate Chip Cookies**

#### Ingredients:

- $\bullet$  227g (1 cup) butter, softened
- $\bullet$  200 $\sigma$  (1 cup) sugar
- $\bullet$  105g ( $\frac{1}{2}$  cup) brown sugar
- $-2$  eggs
- $\bullet$  2 tsp vanilla
- $\bullet$  250g (2 cups) all-purpose flour
- · 1 tsp soda
- 1 pinch salt
- $\bullet$  1  $\frac{1}{2}$  cups of chocolate chips

#### **Instructions:**

- 1. Beat butter, sugars, eggs and vanilla until light and fluffy.
- 2. Add flour, soda, and salt; blend well.
- 3. Add chips.
- 4. Drop from a teaspoon 2 inches apart.
- 5. Bake 190°C for 9 min.

Original: 375°F for 10 min. Convection:  $325^{\circ}$ F for  $9 - 10$  min.

#### Programming is like Designing a Recipe Human Thinking

#### **Chocolate Chip Cookies**

#### Ingredients:

- $\bullet$  227g (1 cup) butter, softened
- $\bullet$  200 $\sigma$  (1 cup) sugar
- $\bullet$  105g ( $\frac{1}{2}$  cup) brown sugar
- $\bullet$  2 eggs
- $\bullet$  2 tsp vanilla
- $\bullet$  250 $\circ$  (2 cups) all-purpose flour
- $\bullet$  1 tsp soda
- · 1 pinch salt
- $\bullet$  1  $\frac{1}{2}$  cups of chocolate chips

#### **Instructions:**

- 1. Beat butter, sugars, eggs and vanilla until light and fluffy.
- 2. Add flour, soda, and salt; blend well.
- 3. Add chips.
- 4. Drop from a teaspoon 2 inches apart.
- 5. Bake 190°C for 9 min.

Original: 375°F for 10 min. Convection:  $325^{\circ}$ F for 9 - 10 min.

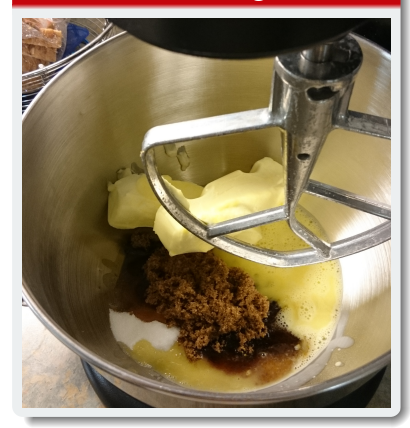

### Programming is like Designing a Recipe

#### **Chocolate Chip Cookies**

#### Ingredients:

- $\bullet$  227g (1 cup) butter, softened
- $\bullet$  200 $\sigma$  (1 cup) sugar
- $\bullet$  105g ( $\frac{1}{2}$  cup) brown sugar
- $\bullet$  2 eggs
- $\bullet$  2 tsp vanilla
- $\bullet$  250 $\circ$  (2 cups) all-purpose flour
- $\bullet$  1 tsp soda
- · 1 pinch salt
- $\bullet$  1  $\frac{1}{2}$  cups of chocolate chips

#### **Instructions:**

- 1. Beat butter, sugars, eggs and vanilla until light and fluffy.
- 2. Add flour, soda, and salt; blend well.
- 3. Add chips.
- 4. Drop from a teaspoon 2 inches apart.
- 5. Bake 190°C for 9 min.

Original: 375°F for 10 min. Convection:  $325^{\circ}$ F for 9 - 10 min.

### Computer Thinking

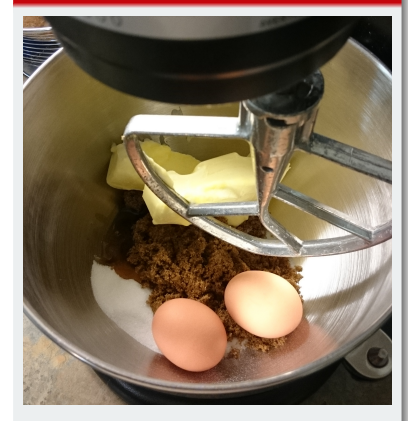

### Programming is like Designing a Recipe

#### **Chocolate Chip Cookies**

#### **Ingredients:**

- $\bullet$  227g (1 cup) butter, softened
- $\bullet$  200g (1 cup) sugar
- $\bullet$  105g ( $\frac{1}{2}$  cup) brown sugar
- 2 eggs, beaten
- 2 tsp vanilla
- $\bullet$  250g (2 cups) all-purpose flour
- $\bullet$  1 tsp soda
- · 1 pinch salt
- $\bullet$  1  $\frac{1}{2}$  cups of chocolate chips

#### **Instructions:**

- 1. Beat butter, sugars, eggs and vanilla until light and fluffy.
- 2. Add flour, soda, and salt; blend well.
- 3. Add chips.
- 4. Drop from a teaspoon 2 inches apart.
- 5. Bake 190°C for 9 min.

Original: 375°F for 10 min. Convection:  $325^{\circ}$ F for 9 - 10 min.

### Computer Thinking

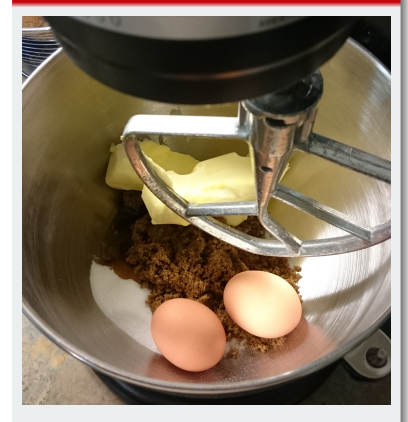

### Programming is like Designing a Recipe

#### **Chocolate Chip Cookies**

#### **Ingredients:**

- $\bullet$  227g (1 cup) butter, softened
- $\bullet$  200 $\sigma$  (1 cup) sugar
- $\bullet$  $105g$  ( $\frac{1}{2}$  cup) brown sugar
- 2 eggs, beaten
- $\bullet$  2 tsp vanilla
- $250g$  (2 cups) all-purpose flour
- $\bullet$  1 tsp soda
- · 1 pinch salt
- $\bullet$  1  $\frac{1}{2}$  cups of chocolate chips

#### **Instructions:**

- 1. Beat butter, sugars, eggs and vanilla until light and fluffy.
- 2. Add flour, soda, and salt; blend well,
- 3. Add chips.
- 4. Drop from a teaspoon 2 inches apart.
- 5. Bake 190°C for 9 min.

Original: 375°F for 10 min. Convection:  $325^{\circ}$ F for 9 - 10 min.

### Computer Thinking

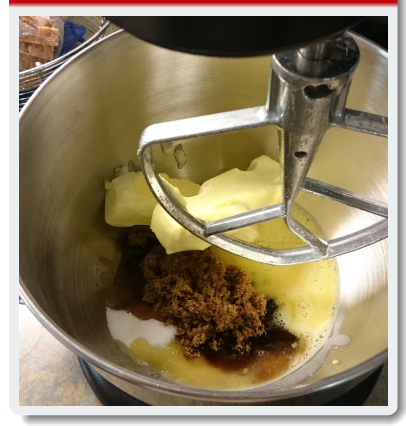

### **EXERCISE**

Calculating the area and circumference of a circle.

- <sup>1</sup> What are the inputs? outputs? their relationship?
- <sup>2</sup> Pseudocode it!
- **3** Code it!

# <span id="page-10-0"></span>[Explaining and Tracing](#page-10-0)

### Explaining vs Tracing

### Explaining

Summerize and provide a high-level explanation of what the code does in plain English.

## TOPHAT<sub>O1</sub>

#### Explain the Circle.java code:

- Calculates the area and the circumference of a circle.
- b. Reads a radius as input from the user and outputs the the area and the circumference of the corresponding circle.
- $\bullet$  Creates a double variable called rad. Initializes it as 0. Prompts the user for a radius and stores it in rad. Outputs "Area:"; calculates the area of a circle of radius rad and outputs it. Outputs "Circumference:"; calculates the circumference of a circle of radius rad and outputs it.

## Explaining vs Tracing

### Explaining

Summerize and provide a high-level explanation of what the code does in plain English.

#### Tracing

Run the code as computer does.

- Put pen to paper.
- Write down the active variables and their values.
- Update them as they change as you mentally walk through the statements sequentially.

### Tool for Tracing

#### Java Visualizer

[https://cscircles.cemc.uwaterloo.ca/java\\_visualize/](https://cscircles.cemc.uwaterloo.ca/java_visualize/)

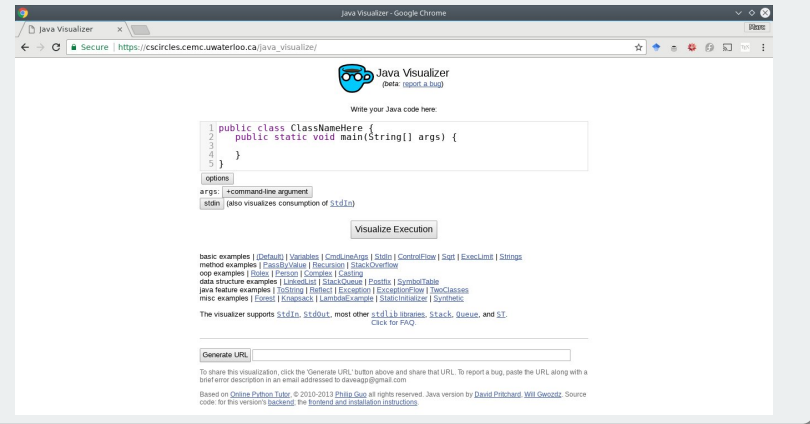

# <span id="page-15-0"></span>[Edit-Compile-Run Cycle](#page-15-0)

### **EDIT**

### Writing some source code (set of instructions) in plain text.

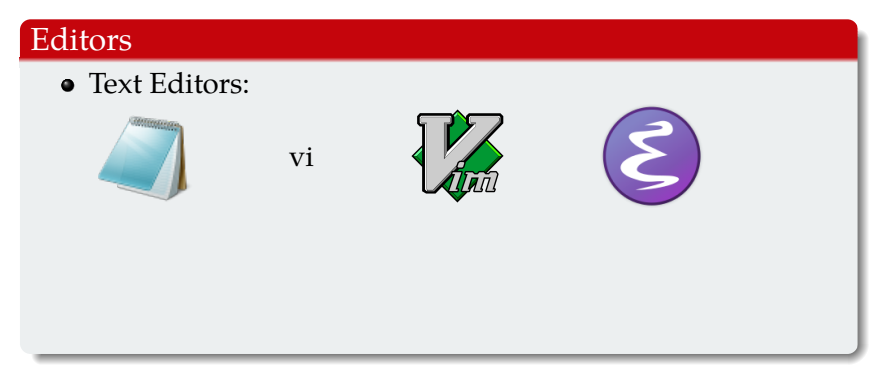

### **EDIT**

### Writing some source code (set of instructions) in plain text.

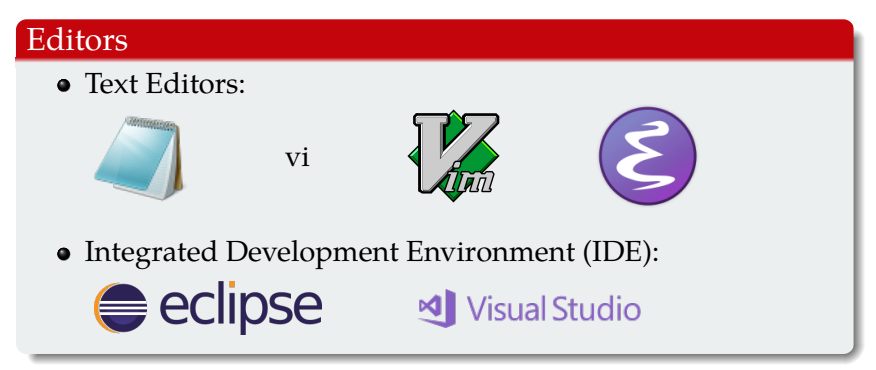

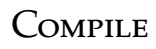

Build your code so that it can be run on a computer. Often compilers build an *executable* that can be run *natively* on the *target platform*.

## Compile

Build your code so that it can be run on a computer. Often compilers build an *executable* that can be run *natively* on the *target platform*.

#### javac – The *Java c*ompiler

javac produces a *bytecode* file that needs to be run in a *virtual machine*.

### $COMPILE$

Build your code so that it can be run on a computer. Often compilers build an *executable* that can be run *natively* on the *target platform*.

#### javac – The *Java c*ompiler

- javac produces a *bytecode* file that needs to be run in a *virtual machine*.
- *javac* produces a bytecode file with a .class file extension.

## $COMPILE$

Build your code so that it can be run on a computer. Often compilers build an *executable* that can be run *natively* on the *target platform*.

#### javac – The *Java c*ompiler

- javac produces a *bytecode* file that needs to be run in a *virtual machine*.
- *javac* produces a bytecode file with a .class file extension.
- Example:

```
javac Circle.java
produces a Circle.class bytecode file.
```
### Run

#### Run or execute your code.

#### *java*

The .class bytecode file produced by javac needs to be run in the Java virtual machine.

### Run

#### Run or execute your code.

### *java* The .class bytecode file produced by javac needs to be run in the Java virtual machine. • Example: java Circle runs the Circle file.

## VIRTUAL MACHINE

### The Classic Model: Native executable

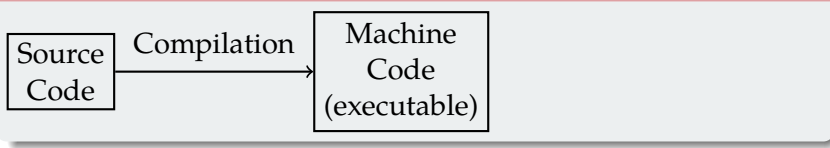

#### The Java Model: Virtual Machine

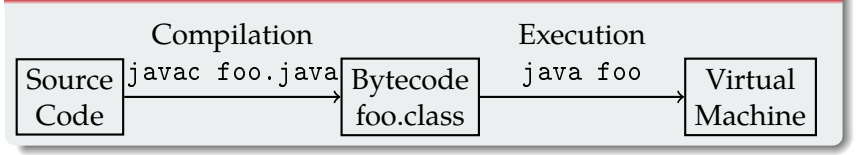

## TopHat Q<sub>2</sub>

### I have just written some Java code in a file SomeCode.java. How do I compile and run it?

- **a.** java SomeCode
- b. javac SomeCode.class
- **c.** javac SomeCode.java
- d. java SomeCode.java
- e. javac SomeCode
- **•** java SomeCode.class

# <span id="page-26-0"></span>JAVA INITIATION

#### String Literals

Double quotes ("): "I am a string literal"

### String Literals

- Double quotes ("): "I am a string literal"
- Concatenation (+):

```
int a = 10; System.out.println("A" + a);
```
#### String Literals

- Double quotes ("): "I am a string literal"
- Concatenation (+):

```
int a = 10; System.out.println("A" + a);
```
• Newline escape character( $\n\infty$ ): "First line\nSecond line"

#### String Literals

- Double quotes ("): "I am a string literal"
- Concatenation  $(+)$ :

```
int a = 10; System.out.println("A" + a);
```
• Newline escape character( $\n\rangle$ n): "First line\nSecond line"

#### Printing to the Console

• Print a string:

System.out.print("Does not append a new line");

• Print a string with a newline: System.out.println("Appends a new line");

## TopHat Q3

### What is the output of: System.out.println("5 and  $5 = " + 5 + 5$ );

Type the output.

## BASIC INPUT

#### Using the Scanner

- Include the library at the top of the file: import java.util.Scanner;
- Create an *instance* of a Scanner *object*: Scanner  $sc = new Scanner(System.in);$
- Reading an integer:

int anInt =  $sc.nextInt()$ ;

## Comments and Whitespace

#### **Comments**

- Ignored by the compiler.
- Written by the programmer to explain the code.
- $\bullet$  Single-line (//)
	- // Single line comment
- Multi-line  $(\n $*$  * /)$

```
/**
 * Multi-line comment
 */
```
## Comments and Whitespace

#### **Comments**

- Ignored by the compiler.
- Written by the programmer to explain the code.
- $\bullet$  Single-line (//)
	- // Single line comment
- Multi-line  $(\n $\ast$  \n $\ast$ )$

```
/**
```

```
* Multi-line comment
```

```
*/
```
### Whitespace

- Mostly ignored by the compiler.
- Good use of white space makes code easier read!

#### Compilation Errors

- Prevents compilation
- Syntax errors

### Compilation Errors

- Prevents compilation
- Syntax errors
- Examples:
	- missing ;
	- typo (variable name, keyword)
	- missing braces

#### Compilation Errors

- Prevents compilation
- Syntax errors
- Examples:
	- missing ;
	- typo (variable name, keyword)
	- missing braces

### Warnings

Warnings don't stop the compilation process.

### Compilation Errors

- Prevents compilation
- Syntax errors
- Examples:
	- missing ;
	- typo (variable name, keyword)
	- missing braces

### Warnings

- Warnings don't stop the compilation process.
- Good practice to write programs that compile without warnings.

### Compilation Errors

- Prevents compilation
- Syntax errors
- Examples:
	- missing ;
	- typo (variable name, keyword)
	- missing braces

### Warnings

- Warnings don't stop the compilation process.
- Good practice to write programs that compile without warnings.
- For even stricter compilation, use -Xlint: javac -Xlint Foo.java

# <span id="page-40-0"></span>**COMPUTER**

### Basic Machine Architecture

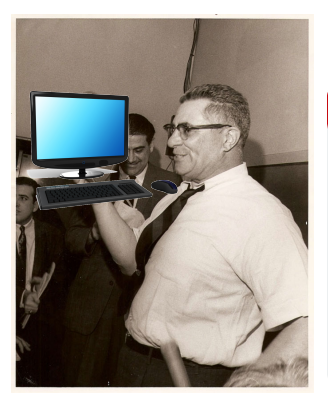

"This is a computer."

#### von Neumann Architecture

- von Neumann proposed this architecture in 1945.
- **Consists of:** 
	- a processing unit,
	- memory,
	- input devices, and
	- output devices.

### Basic Machine Architecture

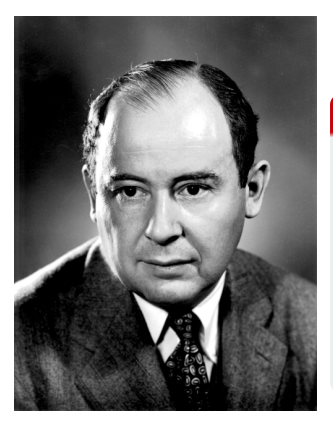

John von Neumann

#### von Neumann Architecture

- von Neumann proposed this architecture in 1945.
- Consists of:
	- a processing unit,
	- memory,
	- input devices, and
	- output devices.

### Basic View of a Computer

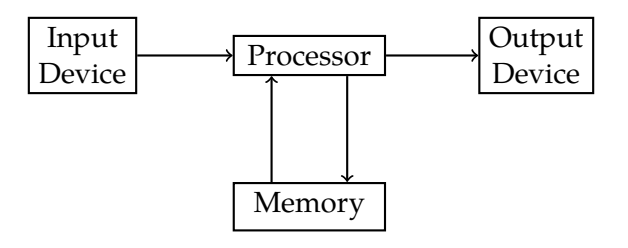

### Further Reading

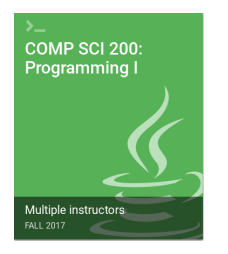

*COMP SCI 200: Programming I* **zyBooks.com, 2015.** zyBook code: WISCCOMPSCI200Fall2019

• Chapter 1. Programming Process

# <span id="page-45-0"></span>**APPENDIX**

# <span id="page-46-0"></span>**REFERENCES**

### Image Sources I

eclipse <http://www.eclipse.org/>

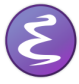

[https:](https://www.gnu.org/software/emacs/emacs.html)

[//www.gnu.org/software/emacs/emacs.html](https://www.gnu.org/software/emacs/emacs.html)

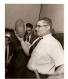

[http://packerville.blogspot.ca/2010/05/](http://packerville.blogspot.ca/2010/05/gentlemen-this-is-football.html) [gentlemen-this-is-football.html](http://packerville.blogspot.ca/2010/05/gentlemen-this-is-football.html)

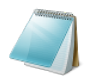

[https:](https://en.wikipedia.org/wiki/Microsoft_Notepad)

[//en.wikipedia.org/wiki/Microsoft\\_Notepad](https://en.wikipedia.org/wiki/Microsoft_Notepad)

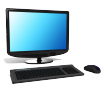

<http://2dvocabularynetwokr78.blogspot.fr/>

### Image Sources II

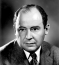

[http://www.lanl.gov/history/atomicbomb/](http://www.lanl.gov/history/atomicbomb/images/NeumannL.GIF) [images/NeumannL.GIF](http://www.lanl.gov/history/atomicbomb/images/NeumannL.GIF)

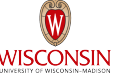

WISCONSIN <https://brand.wisc.edu/web/logos/>

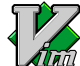

[https://commons.wikimedia.org/w/index.php?](https://commons.wikimedia.org/w/index.php?curid=1228427) [curid=1228427](https://commons.wikimedia.org/w/index.php?curid=1228427)

Visual Studio [https://commons.](https://commons.wikimedia.org/w/index.php?curid=57649239) [wikimedia.org/w/index.php?curid=57649239](https://commons.wikimedia.org/w/index.php?curid=57649239)

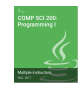

<http://www.zybooks.com/>